# **Maschera bianca**

Con **Gimp** abbiamo un sistema rapido e di effetto per creare una classica maschera bianca. Carichiamo il ritratto cercando di scegliere un bel primo piano frontale.

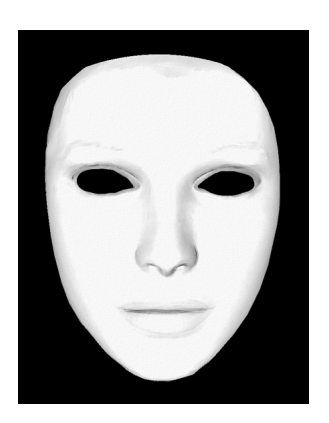

Duplichiamo il livello nella palette **Livelli** e diamo **Colori/Desaturazione**.

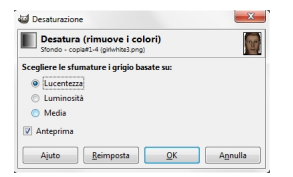

Aumentiamo ora la luminosità e il contrasto, utilizzando i parametri del pannello **Colori/Lumino sità e Contrasto**

, fino a renderlo quasi bianco.

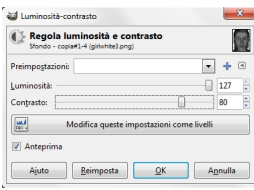

#### **Disegnare una maschera con Gimp**

Con la **Selezione a mano libera** seguiamo il contorno del viso, usiamo **Seleziona/Inverti** e quindi

### **Cancella**

. Abbiamo così l'ovale della maschera. Usiamo il filtro **Distorsioni/Rilievo** per dare più volume all'oggetto

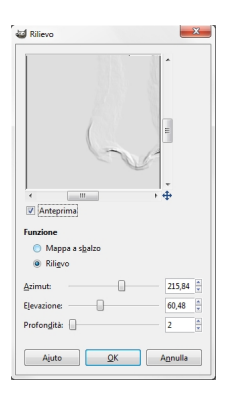

Poi con lo strumento **Sfumino** sfumiamo i contorni degli occhi ed eliminiamo le sopracciglia. Prendiamo poi lo strumento **Scherma e Brucia** e usiamo **Scher**

## **ma** pe

r schiarire le labbra e **Brucia** 

per segnare di più le ombre a destra del profilo del naso e dell'occhio.

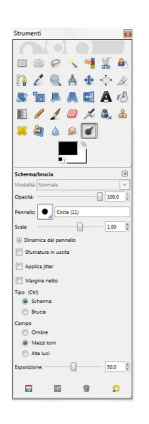

#### **Disegnare una maschera con Gimp**

Con la **Selezione a mano libera** seguiamo il contorno interno dell'occhio e poi lo coloriamo di nero. Ripetiamo l'operazione con l'altro occhio.

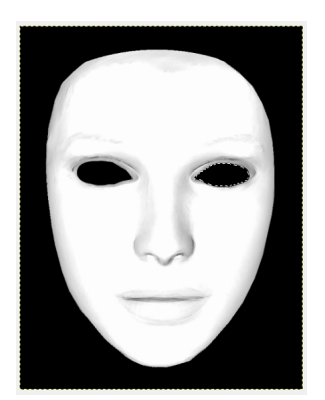

.

Per aumentare le ombre possiamo duplicare il livello da menu della palette **Livelli** e applicare **F iltri/Artistici/Drappeggia** e quindi ridurre l' **Opacità** del livello quasi al minimo. Salviamo il disegno con **File/Salva come**

Volendo si può colorare la maschera oppure aggiungerle dei disegni. Un'altra possibilità è quella di cancellare solo metà del viso del ritratto e quindi ottenere un disegno parzialmente coperto dalla maschera.